## KYU Tax Processing

## Reinstating an account

- **To Reinstate an account, you must pay all fees due, and file all returns due.**
- A user can pay for a previously filed tax return (Voucher) and Fees.

## *Navigation:*

- **URL: https://apps.transportation.ky.gov/motorcarrierportal/**
- **Sign into Kentucky Online Gateway (KOG) with a valid E‐mail and password.**
- **If you are a registered Carrier/Registrant, you should see your company information.**
- **Click KYU number hyperlink OR select 'KYU Online – Manage or Apply from "What Can I Do?"**

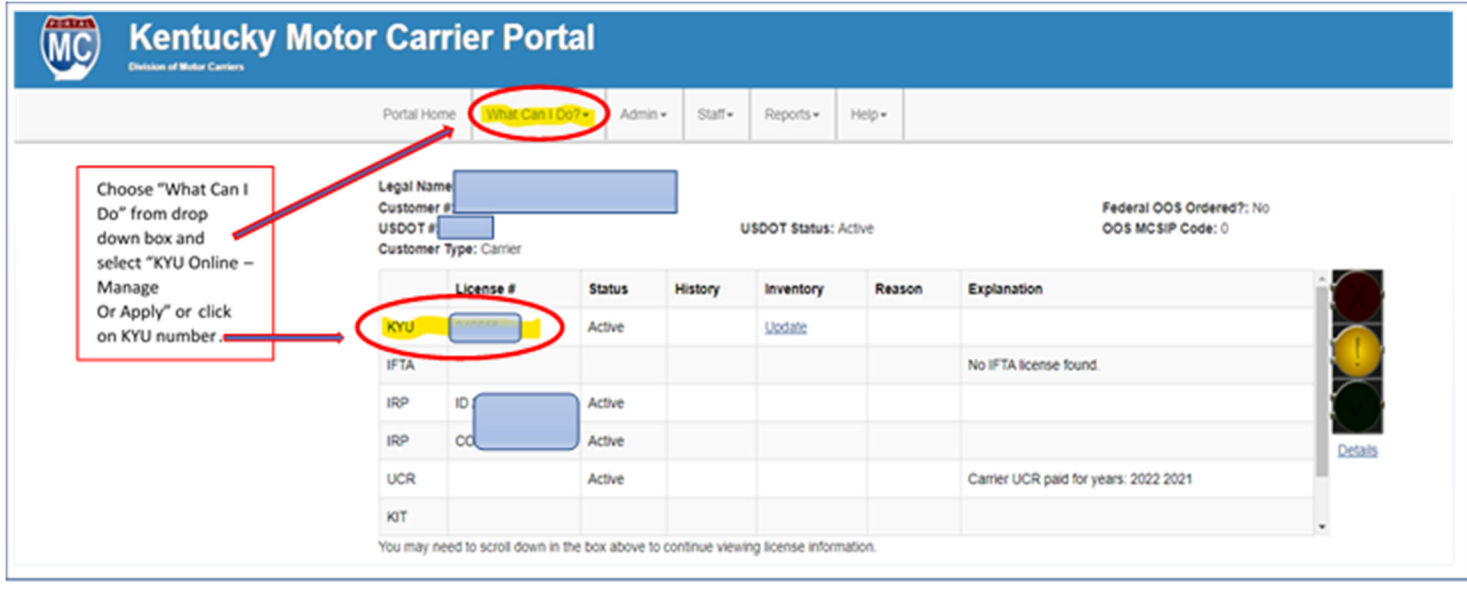

- An authorized user can select "Billing History" or "Tax Filing History" from the 'What Can I Do' header on the Dashboard.
- The user may also click the "Bills Due" or "Filings Due" button from the dashboard

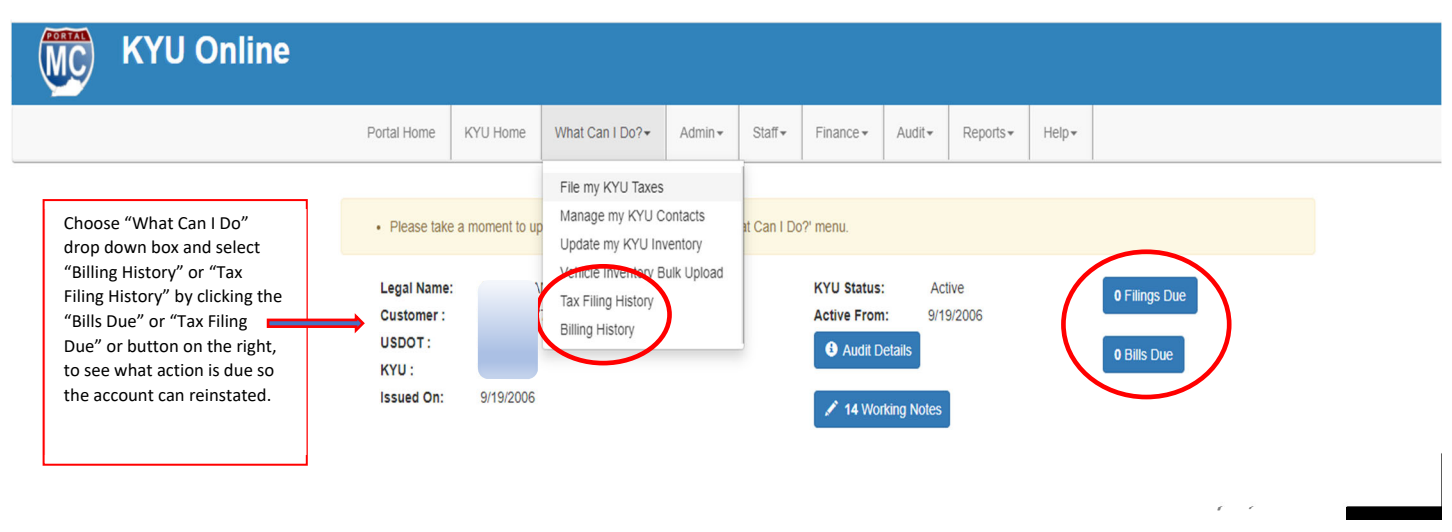

Identify the bill and select the 'Pay' hyperlink.

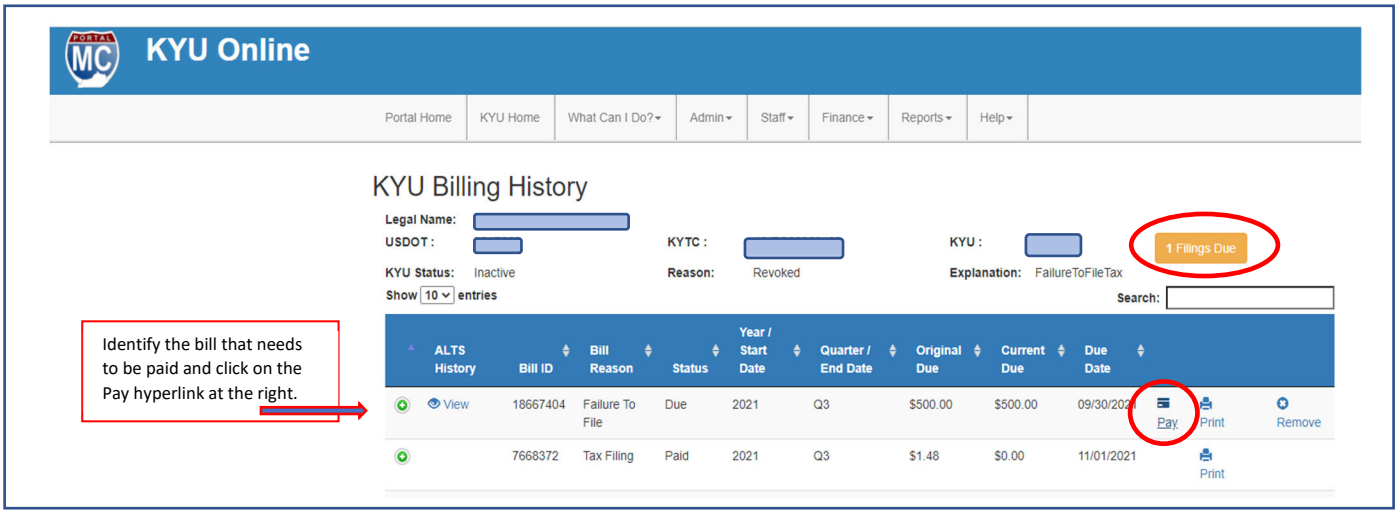

- **From the Payment screen, the user will be able to select payment method:**
- Once payment has been made the user will receive an email (PDF) copy of the return that was filed.
- The user will also be able to email themselves of copy of the ACH/Credit Card receipt from Kentucky **Interactive.**

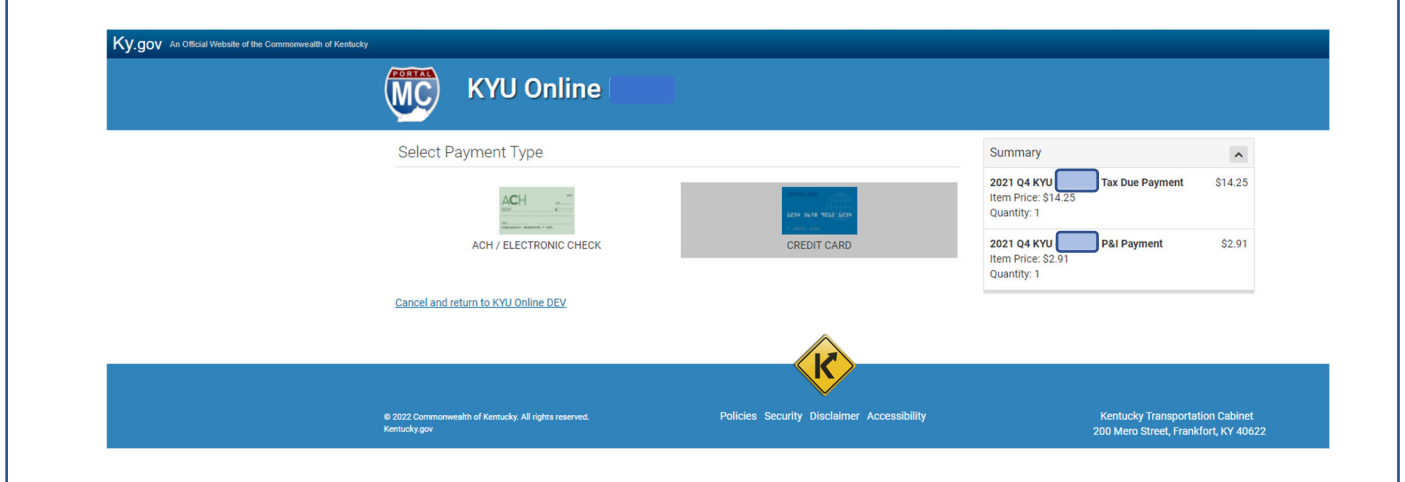